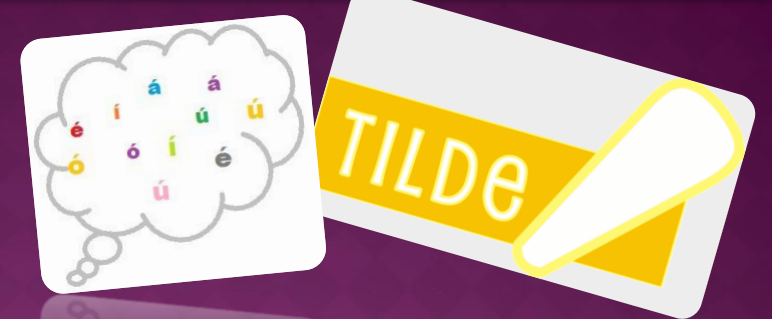

## **STEPS TO ADD** THE INTERNATIONAL KEYBOARD TO THE CHROMEBOOK **TO TYPE ACCENTS** FOR THE SPANISH LANGUAGE.

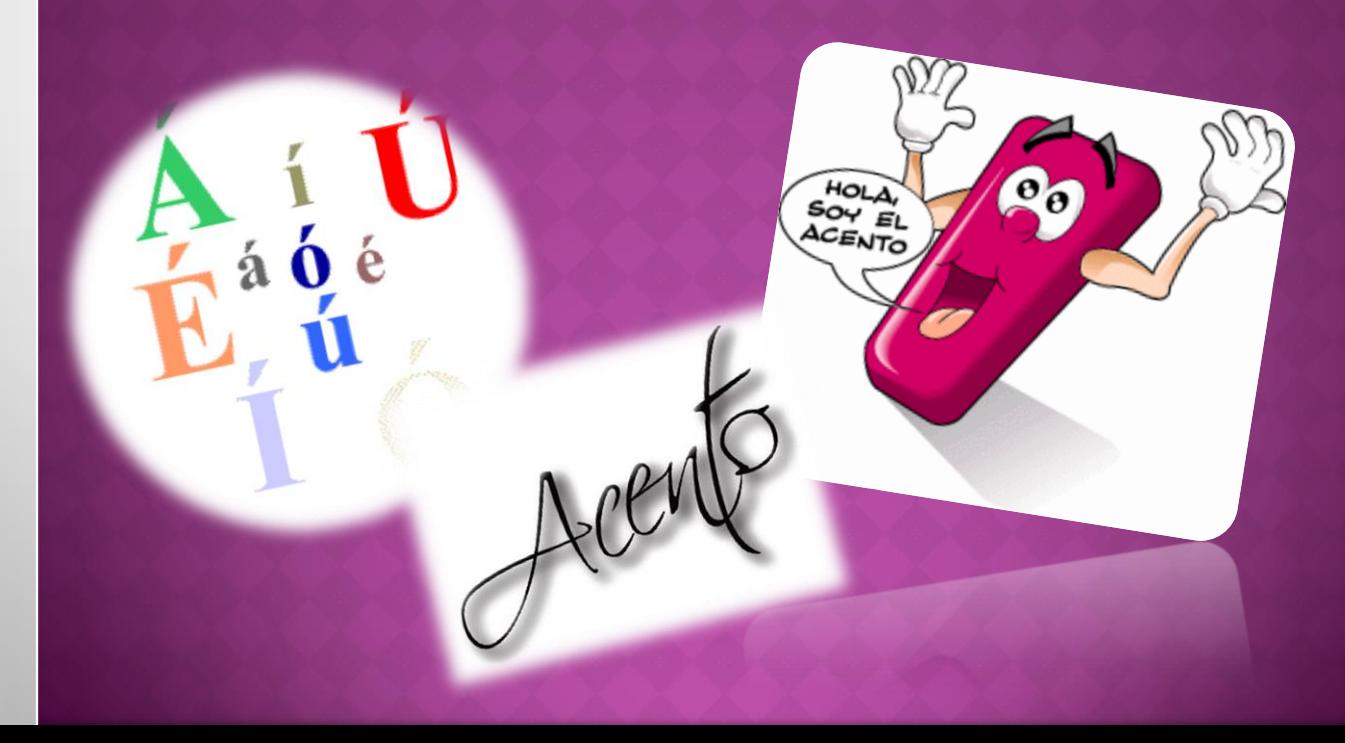

STEPS TO ADD THE INTERNATIONAL KEYBOARD TO THE CHROMEBOOK TO TYPE ACCENTS FOR THE SPANISH LANGUAGE.

- On the bottom right hand side of the ChromeBook, go to the three bars and choose **Settings**.
- **Scroll down to Show advanced settings.**
- Scroll down to **Languages and input settings.**
- Put a checkmark next to **US international keyboard.** Click **Done**.
- You will see **US** in the bottom right. Click on **US**.
- Scroll up to US keyboard and choose **INTL.**
- Now that you see INTL over on the bottom right of your screen, you can type your accents.
- **Use the Alt key on the right side of the keyboard.**
- Hold down the Alt key on the right and then click
- a, e, i, o, u, or n.
- Do the same for the question and exclamation marks.